*Universidad de Ciencias Pedagógicas Capitán "Silverio Blanco Núñez"* 

Trabajo de Diploma

*Título: Tareas de aprendizaje para el desarrollo de habilidades informáticas en "Microsoft Word" en los estudiantes de primer semestre del Politécnico Capitán "San Luis".*

*Autora: Caridad Martínez Jiménez. Tutora Lic: Martha Hernández Marín. Filial Pedagógica: Fomento* 

*Especialidad: Informática* 

 *Curso: 2010 - 2011* 

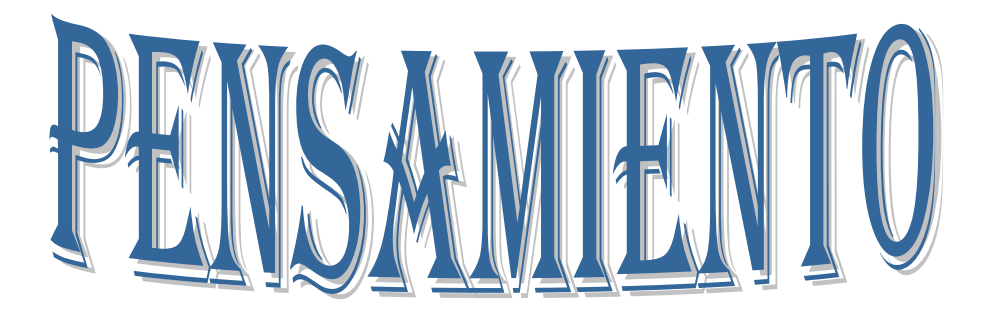

*"Educar es buscar todo lo bueno que puede estar en el alma de un ser humano".* 

# *Castro Ruz, Fidel (2006:3)*

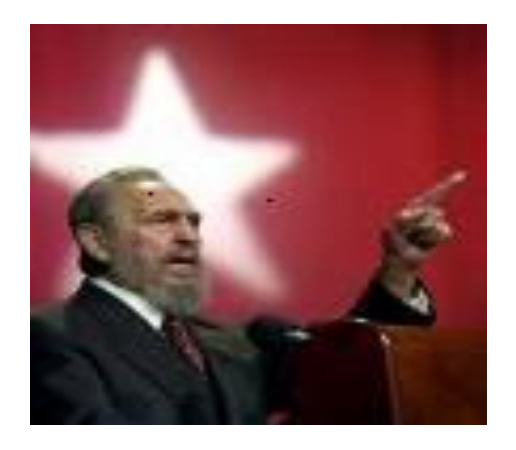

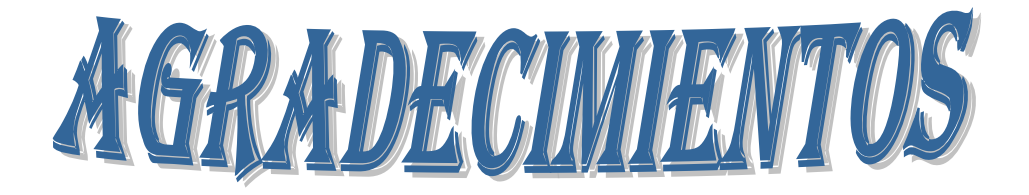

*Al Gobierno Revolucionario Cubano y específicamente a su Ministerio de Educación Superior por brindarnos la oportunidad de elevar nuestro nivel cultural y científico.*

*A mis padres, por pedir más de mí y estar sin ser llamados.*

*A mis hijos, por ser el aliento constante.*

*A mi tutora Martha por llevarme de la mano para obtener el objetivo que me he propuesto.* 

*A mi profesor Freidy, por dedicarme su tiempo y exigir la mayor calidad en mi aprendizaje.*

*A mis compañeros de trabajo, por su ayuda en cada momento.*

*A los que escucharon sin desmayos mis exposiciones y ayudaron con sus consejos y sanas críticas a mejorar cada vez este trabajo.*

*Gracias a todos.*

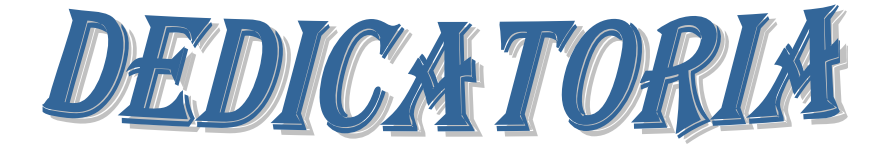

*A los estudiantes que vienen a nuestras aulas a recibir amor y enseñanza. A mis padres por su ayuda en todo momento y hacer de mi lo que soy. A mis hijos, porque multiplican mis fuerzas y deseos de seguir adelante. A mi tutora por darme siempre su apoyo incondicional, por todo el esfuerzo, sacrificio y dedicación que me ha proporcionado.* 

## **Síntesis**

El desarrollo de habilidades en el trabajo con la computadora es un problema relativamente joven en el contexto educativo cubano actual. La presente investigación la aborda desde la perspectiva del trabajo con el procesador de texto Microsoft Word en la Educación Técnica Profesional. Su principal objetivo está encaminado a la aplicación de Tareas de aprendizaje para el desarrollo de habilidades en Microsoft Word en estudiantes de primer semestre del Politécnico Capitán "San Luis". Para su éxito la misma se sustenta en el empleo de métodos del nivel teórico, empírico y estadístico que posibilitan la caracterización del objetivo de la investigación. Está estructurado de la siguiente forma: la introducción, los fundamentos teóricos metodológicos en un primer acápite, un segundo acápite donde se reflejan los resultados del diagnóstico aplicado, un tercer acápite donde se fundamentan las tareas de aprendizaje, un cuarto acápite donde se valoran los resultados de las tareas de aprendizaje en la práctica. Contiene conclusiones, bibliografía y anexos.

# ÍNDICE

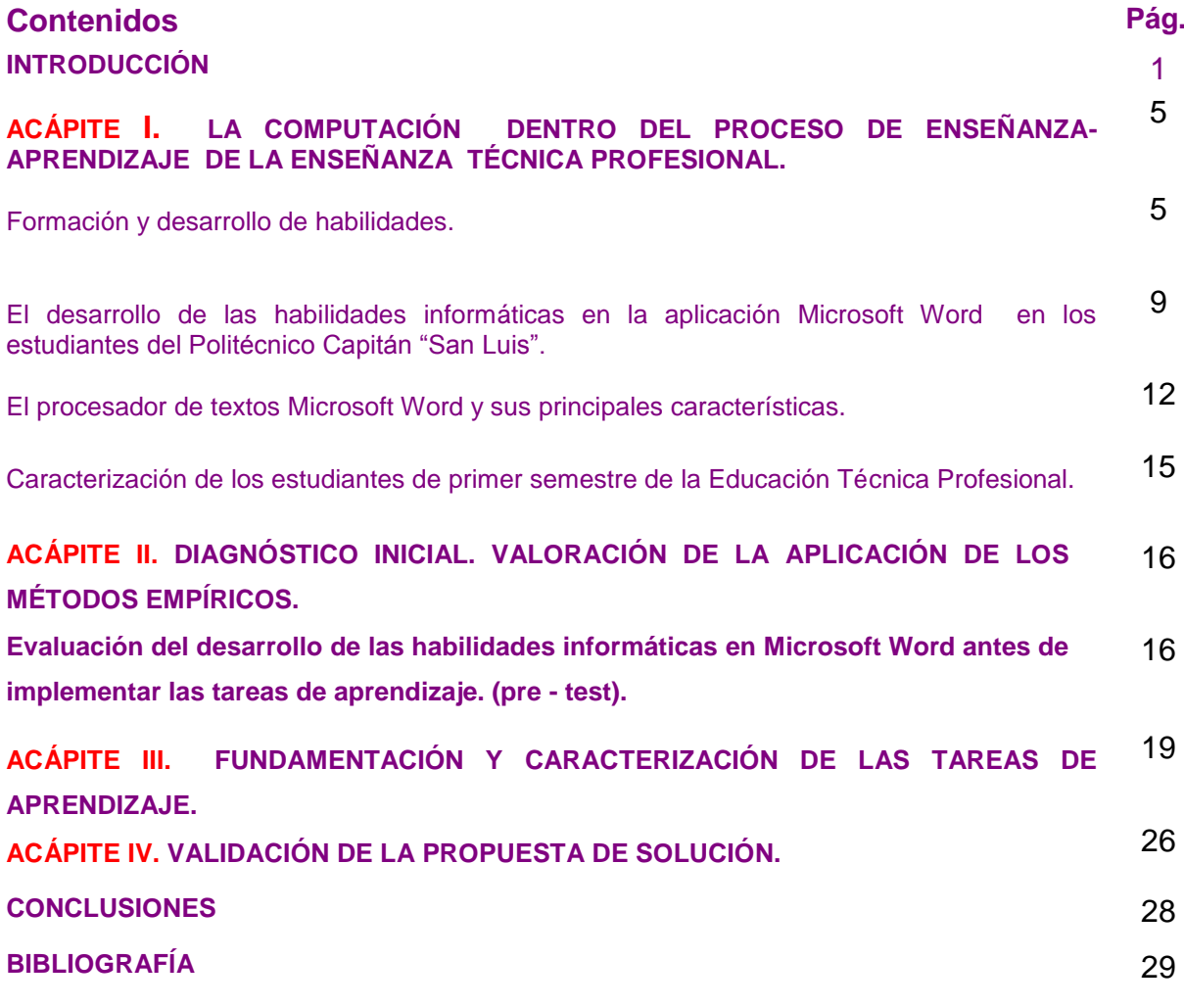

**ANEXOS**

#### **INTRODUCCIÓN**

Cuba ha identificado desde muy temprano la conveniencia y necesidad de dominar e introducir en la práctica social las Tecnologías de la Información y las Comunicaciones (TIC) y lograr una cultura informática como característica importante del hombre nuevo.

En cada niño, adolescente o joven debe considerarse ante todo su derecho a recibir una educación de calidad a valorar sus potencialidades y posibilidades de alcanzar el máximo desarrollo personal. La educación debe proporcionar a las personas: conocimientos, habilidades, desarrollo de capacidades y valores para forjar una nueva calidad de vida.

Todo ello forma parte del propósito de lograr una cultura general integral en las nuevas generaciones que les permita enfrentarse a la globalización neoliberal, lo que obliga a trabajar en las formaciones aceleradas de los niños y niñas, adolescentes y jóvenes en el empleo de estos medios.

Los pedagogos se han dado a la tarea de introducir nuevos elementos en la concepción didáctica para impartir la computación, destacándose los trabajos de los Doctores en Ciencias Carlos Expósito Ricardo, Jaime Cruañas Sospedra (s.f) y Pastor Gregorio Torres Lima, el realizado por el Máster en Ciencias Ignacio José Valdivia Cruz, el tema trabajado por el Lic. Ricardo Castillo Valdés, el de la MSc. Niurka González Acosta (2007:9) y del MSc Reinel López López (2008:18).

La investigación se originó al analizar el banco de problemas del centro y a través de un diagnóstico empírico, se constató que los estudiantes de primer semestre del Politécnico presentaban dificultades en las habilidades infomáticas en el Microsoft Word, específicamente, identificar el procesador de texto, y los principales elementos de la ventana de la aplicación, no reconocen las herramientas de las barras estándar, formato y dibujo para su utilidad. Son capaces de interactuar con otras aplicaciones, similares a las ventanas de trabajo de los programas que estudian, poseen habilidades básicas con el Sistema Operativo en el cual trabajan.

Analizando estos aspectos, se precisa desarrollar las habilidades informáticas en los estudiantes del Politécnico Capitán "San Luis", favoreciendo su conocimiento y el uso de la tecnología, para su futuro desarrollo profesional.

Tomando esto en consideración se propone el siguiente **Problema Científico**: ¿Cómo contribuir al desarrollo de habilidades informáticas en Microsoft Word en los estudiantes de primer semestre del Politécnico Capitán "San Luis"?.

Trazándose como **objetivo**: Aplicar tareas de aprendizaje para el desarrollo de habilidades informáticas en Microsoft Word en los estudiantes de primer semestre del Politécnico Capitán "San Luis".

Para la guía de la investigación se proponen las siguientes **preguntas científicas**:

- 1. ¿Cuáles son los fundamentos teórico metodológicos que sustentan el proceso de enseñanza – aprendizaje de la Computación en la Enseñanza Técnica Profesional?.
- 2. ¿Cuál es el estado actual que presentan los estudiantes de primer semestre del Politécnico Capitán ""San Luis"" en el desarrollo de habilidades informáticas en Microsoft Word?.
- 3. ¿Qué características deben tener las tareas de aprendizaje para el desarrollo de habilidades informáticas en Microsoft Word en los estudiantes de primer semestre del Politécnico Capitán "San Luis"?.
- 4. ¿Qué resultados se obtendrán a partir de la aplicación de las tareas de aprendizaje para el desarrollo de habilidades informáticas en Microsoft Word en los estudiantes de primer semestre del Politécnico Capitán "San Luis"?.

Para dar cumplimiento a todo el proceso investigativo se precisan las siguientes **tareas científicas:**

- 1 Determinación de los fundamentos teórico metodológicos que sustentan el proceso de enseñanza - aprendizaje de la Computación en la Enseñanza Técnica Profesional.
- 2 Diagnóstico del estado actual del desarrollo de habilidades informáticas en Microsoft Word en los estudiantes de primer semestre del Politécnico Capitán "San Luis".
- 3 Elaboración de las tareas de aprendizaje para el desarrollo de habilidades informáticas en Microsoft Word en los estudiantes de primer semestre del Politécnico Capitán "San Luis".
- 3 Aplicación de las tareas de aprendizaje para el desarrollo de habilidades informáticas en Microsoft Word en los estudiantes de primer semestre del Politécnico Capitán "San Luis".

La investigación se sustenta en el método **dialéctico** – **materialista** por ser la base de todo el sistema metodológico y porque en él se sustentan los demás métodos, permitió analizar las dificultades desde bases científicas, viendo cada elemento, cada fenómeno como la causa de otro.

Fueron utilizados diferentes **métodos del nivel teórico** tales como:

**Analítico – sintético:** contribuyó al estudio de los diferentes criterios didácticos que están guiando la dirección del proceso de enseñanza aprendizaje en la formación de habilidades informáticas en los estudiantes del Politécnico.

**Inductivo – deductivo:** posibilitó hacer inferencias que en combinación con el análisis y la síntesis, permitiera determinar el problema, definir el objeto, caracterizar el campo de acción, llegar a conclusiones y generalizaciones que caracterizan la tendencia del objeto.

**De Sistema:** Proporcionó una orientación general en el estudio de los fenómenos y objeto de la investigación, en este caso de la motivación hacia el aprendizaje del procesador de texto Microsoft Word en los estudiantes de primer semestre del Politécnico.

#### **Métodos del nivel empírico:**

**Observación Pedagógica:** se utilizó de forma abierta para observar el desarrollo de habilidades informáticas que tenían los estudiantes en la aplicación Microsoft Word. Conocer su nivel de aceptación del contenido, su motivación hacia el conocimiento de la asignatura, rapidez e interés al realizar las tareas propuestas.

**Prueba pedagógica:** permitió diagnosticar el estado inicial y final del desarrollo de las habilidades informáticas en Microsoft Word de los estudiantes de primer semestre del Politécnico.

**El pre-experimento:** en función de las actividades, para transformar la realidad del objeto de estudio, permitiendo comprobar los resultados iniciales y finales en la muestra seleccionada.

#### **Método del Nivel Matemático.**

**Cálculo porcentual:** Para reflejar los resultados de las pruebas aplicadas y establecer comparaciones del objeto de investigación.

La **población** fue conformada por 34 estudiantes del Politécnico Capitán "San Luis"", del municipio de Fomento. La **muestra** de 14 estudiantes de primer semestre del Politécnico Capitán"San Luis", que representó un 41% de la población, la misma fue seleccionada de forma intencional.

## **Variables:**

**Variable independiente**: Tareas de aprendizaje.

**Variable dependiente**: Nivel de desarrollo de las habilidades informáticas en Microsoft Word.

**Contribución científica:** está dada por las características y forma de organización de las tareas de aprendizaje que dan respuesta a las necesidades que para el desarrollo de habilidades informáticas presentan los estudiantes. En las que se incluyen aspectos didácticos- metodológicos para la formación de habilidades informáticas en los estudiantes en la aplicación Microsoft Word.

El trabajo de diploma está estructurado de la siguiente forma: la introducción, los fundamentos teóricos metodológicos en un primer acápite, un segundo acápite donde se reflejan los resultados del diagnóstico aplicado, un tercer acápite donde se fundamentan las tareas de aprendizaje, un cuarto acápite donde se valoran los resultados de las tareas de aprendizaje en la práctica. Contiene conclusiones, bibliografía y anexos.

## **ACÁPITE I. LA COMPUTACIÓN DENTRO DEL PROCESO DE ENSEÑANZA-APRENDIZAJE DE LA ENSEÑANZA TÉCNICA PROFESIONAL.**

#### **Formación y desarrollo de habilidades.**

En el proceso de asimilación de los conocimientos se produce la adquisición de procedimientos, de estrategias que en su unidad conforman las habilidades, su formación contribuye al desarrollo del pensamiento, a la formación de intereses cognoscitivos y de motivos para la actividad de estudio siempre que esté bien concebido.

En la apreciación vigotskiana, a la zona de desarrollo actual corresponde lo que el niño es capaz de hacer de manera independiente, en tanto en el nivel de desarrollo guiado (zona de desarrollo próximo) se ubica lo que el niño aún no es capaz de hacer solo, sino con ayuda, en colaboración con los demás. Lev Seminovich Vigotski (2003:3) lo definió así: "La distancia entre el nivel de desarrollo, lo que se sabe, determinado por la capacidad de resolver independientemente un problema, y el nivel de desarrollo próximo, lo que puede llegar a saber, determinado a través de la resolución de unos problemas bajo la guía o mediación de un adulto o en colaboración con otro niño más capaz." Las habilidades, como se ha hecho referencia, se forman en la **actividad**, por lo que el docente para dirigir científicamente este proceso debe conocer sus componentes funcionales, es decir las acciones y operaciones que debe realizar el estudiante. De esta forma, el énfasis fundamental debe estar encaminado a que el estudiante asimile los modos de actuación necesarios para adquirir, de manera independiente, el conocimiento. Así, los estudiantes deben obtener un sistema de ejecuciones dominadas y sistematizadas, de manera tal, que con un mínimo de esfuerzo sea capaz de realizar su propio aprendizaje, es decir, adquirir los hábitos y habilidades necesarias.

Para ello el docente tiene que tener en cuenta la relación existente entre los componentes que conforman el proceso de enseñanza aprendizaje: objetivo, contenido, métodos y procedimientos, medios de enseñanza, formas de organización de la enseñanza y evaluación.

Realizando un breve análisis de algunos de estos componentes se puede precisar que el docente tiene que tener claridad de los conocimientos que permitan el desarrollo de los educandos, así como de la formación y desarrollo de las habilidades y los hábitos, los que están acompañados de procesos cognoscitivos que exigen de la atención voluntaria y consciente, la asimilación real del sistema de acciones que conforman las habilidades y desarrollo del conocimiento al cual está asociado.

Esta interrelación se manifiesta claramente durante el proceso de asimilación de los conocimientos en el que se va produciendo también la adquisición de procedimientos, de estrategias, que en su unidad conforman las habilidades tanto específicas de las asignaturas como de tipo más general, como son las que tienen que ver con los procesos del pensamiento (análisis, síntesis, abstracción, generalización), por ejemplo: la observación, la comparación, la clasificación, entre otras.

En este trabajo la autora considera preciso enfatizar en el concepto de habilidad, por ser uno de los términos que forma la mayor parte del problema.

Por su parte el Lic. Ignacio Valdivia en la tesis de opción para el título de master considera que las habilidades "informáticas rectoras consisten en las acciones imprescindibles que caracterizan el dominio, por el sujeto, de los elementos básicos, que constituyen pilares facilitadores del dominio de las técnicas informáticas, de nuevas y complejas habilidades, perdurables en el mismo ante los cambios y el paso de nuevas tecnologías informáticas, necesarias por tanto, de ser sistematizadas convenientemente para hacerlas imperecederas." (Valdivia, 2003:19) la autora se adscribe al criterio expresado con anterioridad.

El concepto de "habilidad" tiene diversas interpretaciones. Según su etimología el término proviene del latín **habilitas**, es decir, capacidad, inteligencia, disposición para una cosa. En el mismo sentido se pronuncian Danilov y Skatkin para estos autores la habilidad es "un complejo pedagógico extraordinariamente complejo y amplio: es la capacidad adquirida por el hombre de utilizar creadoramente sus conocimientos y hábitos, tanto durante el proceso de actividad teórica como práctica". (Danilov, 1985: 127)

Los citados autores consideran que la habilidad se desarrolla en la actividad y que implica el dominio de las formas de la actividad cognoscitiva, práctica y valorativa, es decir " el conocimiento en acción", esta es la tendencia de la mayoría de los autores que se adscriben al denominado enfoque Histórico – Cultural, el que comparte la autora.

Las habilidades y los hábitos constituyen complejos niveles de dominio de la unidad psíquica, instrumentación ejecutora perteneciente a la esfera de autorregulación cognitivo - instrumental donde se sintetiza la ejecución del sujeto. En ello participan las unidades psíquicas pertenecientes al subsistema motivacional - afectivo ambas, como se ha declarado, funcionan con carácter de sistema formando una unidad dialéctica entre lo cognitivo y lo afectivo. Habilidades y hábitos, al ser formaciones psicológicas predominantemente ejecutoras se forman durante el proceso de interacción del hombre con la realidad objetiva en forma de actividad según el contexto en que se desarrollen, primero en forma de acciones sistematizadas y luego como operaciones resultado de un complejo proceso de automatización. Las acciones están directamente relacionadas con el objetivo de la actividad de que se trate y las operaciones con las condiciones en que estas se realizan.

El MSc. César A. Labañino Rizzo y Mario del Toro Rodríguez (2001:30), al respecto expresó que "resulta un imperativo la enseñanza en los diferentes niveles educativos con el objetivo de lograr que los estudiantes alcancen las habilidades básicas necesarias para el uso eficiente de los Sistemas Informáticos."

Durante este proceso el profesor debe organizar determinadas condiciones para la ejecución exitosa por parte de los estudiantes, es decir, es preciso diferenciar qué le corresponde hacer al profesor en su papel director en la ejecución del proceso y qué al estudiante como principal protagonista del mismo.

Para ello debe tener en cuenta los siguientes elementos:

1. Motivación y orientación de la ejecución.

- 2. La asimilación de la habilidad.
- 3. El dominio de la habilidad y periodicidad.
- 4. La sistematización de la habilidad.

#### 5. La evaluación.

El profesor debe dirigir y regular la actividad prestando atención a cada estudiante para que logre vencer las dificultades y aprendan a operar con la habilidad. Si se logra podrá plantearse que son activos en el proceso enseñanza aprendizaje y que ha adquirido independencia cognoscitiva, aspecto hacia el cual debe estar dirigido el proceso docente educativo.

Según Petrovsky, A. (1978: 188) reconoce la habilidad… "el dominio de un sistema de actividades psíquicas y prácticas, necesarias para la regulación consciente de los conocimientos y hábitos".

Las **habilidades,** según Gallardo,J. (2002:40) Constituyen el dominio de acciones (psíquicas y prácticas), que permiten una regulación racional de la actividad con ayuda de los conocimientos y hábitos que el sujeto posee.

Nuevos elementos aporta Mercedes López López (1990:2) planteando que las habilidades: "constituyen un sistema complejo de operaciones necesarias para la regulación de la actividad (…), se debe garantizar que los estudiantes asimilen las formas de elaboración, los modos de actuar, las técnicas para aprender, las formas de razonar, de modo que con el conocimiento se logre también la formación y desarrollo de las habilidades".

Los autores citados coinciden de una u otra forma en considerar que **las habilidades** se desarrollan y que implica el dominio de las formas de actividad cognoscitiva, práctica y valorativa, es decir, el conocimiento en acción; pero teniendo en cuenta el tema, Mercedes López expone las formas del pensamiento en el proceso mental, que constituye una actividad generalizada de carácter teórico teniendo implícito el enfoque histórico cultural. "Desde el punto de vista psicológico, el sistema de acciones y operaciones dominadas por el sujeto que responde a un objetivo" es decir, el sistema de acciones que caracterizan la realización de las habilidades, cuando el estudiante actúa con el objeto de la ciencia.

## **El desarrollo de las habilidades informáticas en la aplicación Microsoft Word en los estudiantes del Politécnico Capitán "San Luis".**

En Cuba, en el año 1985, se elabora el Programa de Introducción de la Computación en la Educación, el cual poseía elementos fundamentales: los objetivos generales a alcanzar por etapas en la introducción de la técnica en los diferentes centros educacionales, la preparación del personal docente, la concepción metodológica a aplicar, la elaboración de los resultados docentes necesarios y la política de inversiones para adquirir y mantener el equipamiento necesario.

Partiendo de la necesidad de contar con una política informática para el Ministerio de Educación, que tenga la flexibilidad de ajustarse y modificarse según el avance de las tecnologías, el desarrollo de la sociedad cubana y el contexto de su uso. La informática educativa en Cuba se ejecuta teniendo en cuenta un sistema específico:

 **El Sistema Nacional de Educación** que comprende la Educación General desde Preescolar hasta el Preuniversitario y la Enseñanza Técnica y Profesional, hasta la Educación Superior.

Además, este programa se enmarca en la labor de optimización del proceso docente educativo dirigido a elevar la calidad de la Educación y constituye una guía para la proyección, conducción y evaluación de las acciones específicas a desarrollar en cada nivel de enseñanza para cumplir los objetivos propuestos.

Al respecto el Ms.C. Rodríguez Cuervo M. (1999:14), expresó, "El Programa de Informática Educativa debe articular coherentemente con los diseños curriculares de cada nivel de enseñanza, y en la dirección de la unidad cognoscitiva ya sea, la informática como objeto de estudio, como herramienta de trabajo o medio de enseñanza"

Así se identificaron cuatro formas de utilizar la computadora en el proceso docente educativo.

- Para lograr el dominio de aprendizajes por reforzamientos y ejercitación.
- $\triangleright$  Para realizar procesos de aprendizaje por descubrimiento a la manera de una interacción socrática.

- Para generar procesos de búsqueda en contextos de interacción eclécticos.
- Para favorecer procesos de construcción del conocimiento. (interacción constructiva)

La computadora y los software educativos, como medios de enseñanza, resultan un eficiente auxiliar del profesor en la preparación e impartición de las clases, ya que contribuyen a una mayor ganancia metodológica y a una racionalización de las actividades del profesor y los estudiantes.

Le ha correspondido a la computadora poseer, entre otras muchas funciones, la de ayudar al proceso de enseñanza-aprendizaje poniendo en manos del profesor un instrumento activo, multifuncional y con posibilidades de facilitar el aspecto didáctico para mejorar el desarrollo de sus clases, y en manos de los estudiantes un medio para allanar el camino hacia el conocimiento continuo, ya que le permite procesar grandes volúmenes de información que sin el uso de estos equipos y sin la brillante utilización del hombre en la creación de Software que den respuesta a sus necesidades vitales de apropiación de ideas y conocimientos sobre el mundo circundante, sería prácticamente imposible lograr la velocidad de desarrollo que hoy reclama el ser humano.

Las Tecnologías de la Información y las Comunicaciones al ser utilizadas como medio de enseñanza aportan la posibilidad de aumentar la cultura informática de los estudiantes que al interactuar con las computadoras se familiarizan con su manejo desarrollando el pensamiento lógico y el trabajo independiente.

Es una era donde se caracteriza como recurso del poder el conocimiento, la información y por tanto, requiere que el hombre aprenda a cómo usar la naturaleza y sus leyes para procesar información, elemento clave de la supervivencia y desarrollo actual.

La autora coincide que resulta importante valorar algunos elementos de la informática en la educación. En los últimos años han ido surgiendo una serie de definiciones dentro del campo de la tecnología educativa como un complejo organizado de muchos elementos que están diseñados para ayudar a causar cambios en el comportamiento de los estudiantes.

Resulta evidente que el uso de la informática puede facilitar el aprendizaje de conceptos, procedimientos, métodos, principios; puede ayudar a desarrollar diferentes tipos de habilidades; al respecto Rodríguez Lamas, R. (2001: 15) define "La Informática Educativa como la parte de la ciencia de la informática encargada de dirigir, en el sentido más amplio, todo el proceso de selección elaboración, diseño y explotación de los recursos informáticos dirigidos a la gestión docente entendiéndose por este la enseñanza asistida por computadoras y la administración docente".

La Dra. Labarrere G. (2001:57), plantea que "en el proceso enseñanzaaprendizaje debe destacarse los procedimientos mediante los cuales el estudiante puede apropiarse de los conocimientos y en esto, es importante la determinación del sistema de procedimientos para el estudio de un contenido en particular" más adelante se refiere a que "el éxito de la enseñanza, debe destacarse, no solo depende de la apropiación de un sistema de conocimientos, sino en gran medida, del nivel de desarrollo de las habilidades y los hábitos que deben tener los estudiantes" . Continúa expresando que "los conocimientos, las habilidades y los hábitos, a su vez, ejercen una gran influencia en la apropiación del conocimiento." Dentro del proceso de enseñanza-aprendizaje no se puede dejar de concebir la informática educativa, ya que en el área de la docencia se contemplan dos líneas de trabajo muy esenciales: por una parte, como medio de enseñanza o herramienta de trabajo mediante el uso del Software Educativo y de paquetes o sistemas de propósitos generales en apoyo al proceso de enseñanza-aprendizaje de las diferentes asignaturas. En el Politécnico la asignatura de Computación se incluye dentro del Taller Polivalente.

La personalización del conocimiento se asume como una capacidad individual, en que cada persona debe demostrar qué sabe hacer con los conocimientos adquiridos, su interpretación práctica es habilidad, vía concreta en que se funden como expresión de la personalidad las dos esferas de regulación, y no puede ser de otra forma, el tener habilidad es expresar asimilación de conocimientos de forma consciente, es enfrentar problemas cuyas soluciones unifican el resultado del proceso enseñanza aprendizaje con la calidad y profundidad manifiesta de un

modo de actuar, donde se eliminan progresivamente los errores y se aumenta la rapidez, optimización de los recursos en la solución, la originalidad y corrección de la expresión escrita, oral y operacional con independencia creciente.

En la expresión de la habilidad, no se hace referencia sólo a la habilidad estructurada mediante las acciones y las operaciones, sino también, a la necesaria transferencia de acciones y operaciones de otras habilidades ya formadas con anterioridad, que son base de la nueva a formar, como manifestación de un estadío superior en la formación del profesional; como expresó, Mercedes López. (1990:12).

En la enseñanza de la informática tiene gran significación la ejercitación: El ejercicio más común en las clases de Computación es el clásico problema, cuando este es utilizado en el contexto de una unidad, tiene como objetivo el desarrollo de acciones o habilidades específicas, y en el contexto de un curso, el desarrollo de la habilidad general para resolver problemas con computadoras.

#### **El procesador de textos Microsoft Word y sus principales características.**

Se han desarrollado diferentes paquetes de programas que brindan herramientas para desarrollar trabajos tan cotidianos en la vida moderna como puede ser escritura de textos, construcciones de gráficos y/o tablas, estructuras que permitan almacenar un volumen de datos que sea frecuente revisar, actualizar entre otras.

Entre las tareas que se realizan con frecuencia sobre una microcomputadora está la escritura de textos tales como cartas, informes y otros. Windows dispone de programas utilitarios para realizar la confección de estos, como por ejemplo Bloc de Notas, WordPad, Microsoft Word, siendo este último el más utilizado por las facilidades que brinda.

Estos utilitarios son los llamados editores de textos, los cuales son los encargados de crear documentos que posteriormente serán impresos y/o guardados en archivos, los cuales tienen la ventaja de poder ser modificados sin necesidad de escribirlos nuevamente.

Cada uno de ellos posee características distintivas, como por ejemplo: Bloc de Notas es una aplicación muy sencilla para elaborar, guardar e imprimir pequeños documentos sin pretensiones estéticas; WordPad es más potente, pues permite crear documentos más extensos y se puede mejorar la apariencia. Ambos utilitarios están incorporados a Windows. Microsoft Word forma parte del paquete de programas de Microsoft Office, el cual está destinado para la confección de documentos de manera fácil, con mayores herramientas para mejorar la apariencia de los documentos.

En esta aplicación se pueden crear documentos, realizarle las correcciones necesarias, ajustarlo a su tamaño específico mediante las reglas de ajuste, cambiar los estilos de letras para un mejor diseño, realizar inserciones de imágenes previamente confeccionadas, realizar fácilmente gráficos que esclarezcan el contenido, puede confeccionar tablas, las cuales pueden tener columnas o filas de consolidación. Dispone, además, de un corrector ortográfico para el idioma seleccionado. Una vez culminada la sesión de trabajo o el documento, se puede almacenar sobre un fichero para su conservación futura.

Con la llegada de los procesadores de texto, se logró un gran paso en este sentido, aún desde los más primitivos sistemas, como las antiguas máquinas de escribir, que han superado la prueba del tiempo, y aún hoy en día, en una u otra forma, siguen vigentes en su uso.

Según Enrique J Gener Navarro (2005:62). Microsoft Word**:** "Es un programa que permite, como funciones básicas, la creación, modificación, e impresión de documentos y su almacenamiento en formato digital".

En este sentido la autora se acoge al criterio de Gener Navarro considerando que los procesadores de texto son programas que facilitan la creación, modificación, almacenamiento en formato digital e impresión de documentos de forma rápida y eficiente.

A modo de resumen se puede expresar que un procesador de texto es un software informático destinado a la creación y edición de documentos. Como regla general básica, pueden trabajar con distintos formatos de párrafo, tamaño y orientación de las fuentes, efectos de formato, cuenta con las propiedades de poder cortar y copiar texto, fijar espacio entre líneas y entre párrafos, alinear párrafos, establecer sangrías y tabulados, crear y modificar estilos, activar presentaciones preliminares antes de la impresión o visualizar las páginas editadas; presentan correctores automáticos de ortografía y gramática así como diccionarios multilingües, de sinónimos que facilitan sobremanera la labor de redacción.

Innumerables son las tareas que durante el proceso docente-educativo se les exigen a los estudiantes utilizando el procesador de texto Word.

Entre otros, se pueden mencionar:

- Resúmenes escritos sobre diferentes temáticas.
- $\triangleright$  Sistemas de ejercicios para un tema, una asignatura, un curso o una especialidad.
- $\triangleright$  Soluciones a temas de estudio o sistemas de ejercicios.
- $\triangleright$  Informes de resultado de trabajos prácticos o investigativos.
- Ponencias para presentar en eventos, encuentros de conocimientos y concursos.

Todos los procesadores de textos ofrecen funciones para dar formato a los documentos, como cambios de tipo de letra, presentación de página, sangría de párrafos y similares, así como comprobar la ortografía, encontrar sinónimos, trabajar con fórmulas matemáticas y realizar funciones avanzadas como crear sobres, etiquetas y otros documentos relacionados con la correspondencia personalizada.

Los procesadores de textos modernos permiten enriquecer el documento texto con imágenes, tablas, gráficos y en algunos formatos como el HTML (lenguajes de marcas de hipertexto), se puede incluso, hasta insertar en el documento texto, animaciones, sonidos y vídeos. Es importante destacar que estos procesadores permiten en ocasiones variar o modificar ciertos parámetros de estos tipos de información insertada respecto al texto, lo que no implica que se puedan crear, corregir o modificar documentos gráficos, sonoros o de vídeos desde un procesador de texto, para ello existen aplicaciones específicas.

Conocer un procesador de texto resulta necesario en la actualidad, pues innumerables son las tareas que pueden resolverse haciendo uso de estos softwares. La confección de documentos digitalizados es una necesidad de todas las personas que han de vivir en una sociedad que avanza a la informatización.

Se deben resaltar algunas cuestiones de gran importancia. Los procesadores de textos ofrecen grandes posibilidades para la elaboración de documentos. Estos son la materialización del trabajo creador del hombre. Las facilidades que brindan estos sistemas coadyuvan a centrar la atención en el contenido del documento. La forma para su presentación es favorecida con las herramientas que poseen los procesadores de textos.

Microsoft Word brinda la posibilidad de que la educación pueda aprovechar un cúmulo de experiencias didácticas y metodológicas de las distintas regiones del país e intercambiarlas a escala nacional e internacional en aras de elevar la calidad de la enseñanza en la escuela.

La ventana de Word: como todas las de Windows consta de:

 Barra de título, Barra de menú, Barra de estado, Barras de desplazamiento, Botones de vistas, Barras de herramientas.

Se han abordado algunas de las bondades y facilidades de este procesador de textos. Aún quedan muchas herramientas que pueden ser explotadas en aras de lograr una óptima calidad en la realización de trabajos con este medio.

## **Caracterización de los estudiantes de primer semestre de la Educación Técnica Profesional.**

Los estudiantes del primer semestre del Politécnico tienen un aprendizaje lento caracterizado por su lenguaje sencillo, poco fluido, su vocabulario es pasivo, hacen cambios y retrocesos cuando leen, usan mal las categorías gramaticales fundamentales, mala caligrafía, problemas en la comprensión y redacción de textos, no tienen independencia en la solución de problemas y ejercicios, no tienen habilidad con la computación, así como en la interpretación y solución de problemas; pero, aun cuando todos tienen iguales condiciones materiales de

aprendizaje (el profesor, el grupo estudiante y la actividad de comunicación que constituye una característica esencial en este proceso) un estudiante puede ser aventajado para algunas actividades en las que aprende mejor y más rápido y no tan bueno para otras.

Por tanto se deben atender esas diferencias individuales diversificando las tareas de aprendizaje, oportunidades y situaciones educativas enriquecedoras, desarrolladoras, susceptibles de adaptarse a las necesidades de los aprendices; es decir opciones educativas para satisfacer las necesidades de todos los estudiantes, sus potencialidades, particularidades, necesidades e intereses.

Por tanto es necesario ofrecerles todo el amor y dedicación posible y, sobre todo, estimularlos en la necesidad del estudio y del aprendizaje para llevar una vida individual y social acorde a los avances de la Ciencia y la Técnica.

## **ACÁPITE II. DIAGNÓSTICO INICIAL. VALORACIÓN DE LA APLICACIÓN DE LOS MÉTODOS EMPÍRICOS.**

Evaluación del desarrollo de las habilidades informáticas en Microsoft Word antes de implementar las tareas de aprendizaje. (pre - test). Para constatar en la práctica pedagógica se trabajaron los métodos empíricos. Se realizó la observación pedagógica de forma abierta para observar el desarrollo de las habilidades informáticas de los estudiantes del Politécnico en la aplicación Microsoft Word. Conocer su nivel de aceptación del contenido, su motivación hacia el conocimiento de la asignatura, rapidez e interés al realizar las tareas propuestas. **(Anexo 1)**

Durante la realización de la actividad diaria sobre la base de los indicadores se aplicó una guía de observación, con el objetivo de comprobar el desarrollo de las habilidades que presentan los estudiantes del primer semestre del Politécnico "Capitán San Luis" al trabajar con el procesador de texto Microsoft Word, cuyos resultados expresamos a continuación:

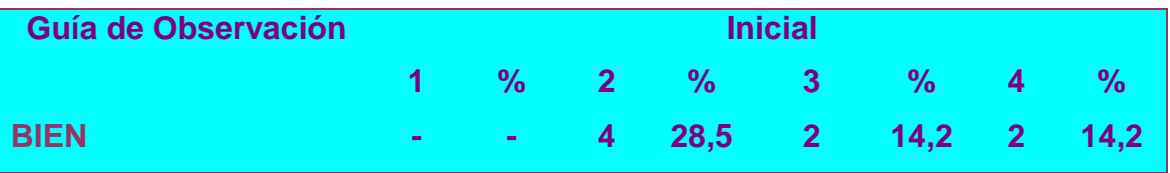

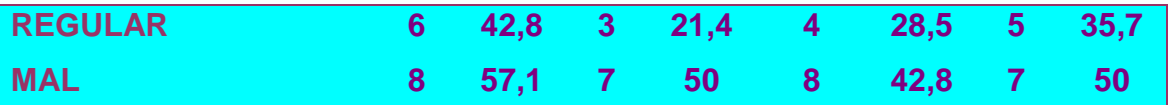

En la **observación pedagógica** se pudo constatar que 2 estudiantes dominan las habilidades con Microsoft Word, para un 14,2% de la muestra seleccionada. De ellos 4 estudiantes realizaron las actividades relacionadas con las operaciones en Microsoft Word con la ayuda del profesor y del técnico del laboratorio, por lo que se evalúa de regular para un 28,5% de la muestra seleccionada. Un total de 8 estudiantes no fueron capaces de realizar ninguna de las tareas asignadas, para un 42,8% de la muestra, obteniendo la calificación de mal.

De los 14 estudiantes, 5 muestran interés por los contenidos de las clases de computación para un 35,7%, 6 en ocasiones han demostrado interés para un 42,8% y 3 no muestran interés por estos contenidos lo que representa un 21,4%.

En la observación a la muestra se constató que 9 estudiantes muestran siempre motivación por realizar las actividades, para un 64,2%; 3 estudiantes en ocasiones muestran motivación por realizar las actividades, para un 21,4% y 2 estudiantes nunca muestran motivación por realizar las actividades, representando un 14,2%.

Para conocer en qué nivel de habilidades se encontraban los estudiantes en las operaciones con Microsoft Word, se aplicó una **prueba pedagógica inicial (Anexo2)**.

Se obtuvo que en la interrogante número 1 de 14 estudiantes evaluados, 2 de ellos fueron evaluados de bien para un 14,2 %, 3 lo hicieron de forma regular para un 28,5% y 9 mal, lo que representa el 64,2%. En la interrogante número 2, de 14 estudiantes evaluados 2 realizaron acertadamente la tarea propuesta alcanzando un 14,2% alcanzando calificación de bien, 2 lo hicieron de forma regular lo que representa un 14,2% y 10 mal para un 71,4%. En la pregunta 3 de un total de 14 estudiantes 3 respondieron correctamente para un 21,4% alcanzando la categoría de bien, 4 respondieron regular alcanzando un 28,5% y 7 fueron evaluados de mal para un 50%. En el indicador 1.4 se mostró que: 4 estudiantes conocen el trabajo con la barra de herramientas formato para un 28,5%, evaluado de bien, 6 de ellos para un 42,8%, evaluados de regular, 4 fueron evaluados de mal, para un 28,5% de la muestra. En el indicador 1.5 se pudo constatar que 3 de los estudiantes

logran insertar imágenes, numeración y viñetas para un 21,4%, evaluados de bien, 4 de forma regular para un 28,5%, 7 de mal para un 50%. En el indicador 1.6 se manifiesta que 4 de los estudiantes dominan la vinculación del trabajo del procesador de texto con otras aplicaciones lo que representa un 28,5% evaluados de bien. 3 estudiantes evaluados de regular lo que representa un 21,4%, 7 se evaluaron de mal representando un 50% de los evaluados.

La recogida y procesamiento estadístico de la información permitió a la investigadora asumir como regularidades:

1. En los estudiantes el nivel de desarrollo de habilidades al identificar el procesador de texto es por lo general medio.

2. Los estudiantes son capaces de interactuar con otras aplicaciones.

3. Varios estudiantes no son capaces de crear textos sencillos, por lo que necesitan de la ayuda del profesor para lograrlo.

4. Los estudiantes poseen habilidades básicas al interactuar con otras aplicaciones similares a las ventanas de trabajo de los programas que estudian.

5. Algunos estudiantes no logran modificar textos ya que carecen de conocimientos para identificar las herramientas a utilizar.

6. Los estudiantes presentan dificultades en el trabajo con las herramientas de la barra de formato.

7. Varios estudiantes no aplican bien la inserción de imágenes, numeración y viñetas, no identifican bien las herramientas necesarias.

8. Los estudiantes no muestran interés y motivación para realizar las tareas propuestas.

La determinación de las regularidades, ponen de manifiesto la necesidad de la puesta en práctica de alternativas, que contribuyan a resolver las insuficiencias que presentan los estudiantes en el desarrollo de habilidades informáticas en Microsoft Word.

**ACÁPITE III. FUNDAMENTACIÓN Y CARACTERIZACIÓN DE LAS TAREAS DE APRENDIZAJE DIRIGIDAS AL DESARROLLO DE HABILIDADES INFORMÁTICAS EN MICROSOFT WORD EN LOS ESTUDIANTES DE PRIMER SEMESTRE DEL POLITÉCNICO.**

**Tareas de aprendizaje:** son todas las actividades que se conciben para realizar por el escolar en clases y fuera de estas, vinculadas a la búsqueda de adquisición de los conocimientos y al desarrollo de habilidades. (Rico, M. P y Silvestre, M, 2004:105).

Las tareas de aprendizaje le plantean al estudiante determinadas exigencias que deben responder a los tres niveles de asimilación (reproductivo, de aplicación y de creación).

Las tareas exigen la observación detallada de diferentes elementos en dependencia de la orden que se presente. Estas están concebidas en un conjunto que permite establecer relaciones entre las diferentes acciones y operaciones que se promuevan.

Cuando los estudiantes alcanzan los niveles de aplicación, creación y son capaces de transferir lo aprendido a situaciones diferentes, se señala que hay solidez en el aprendizaje, pues demuestran que pueden operar con el contenido del concepto o de las nociones que están en proceso de formación. Entre estos niveles existe una estrecha relación, pues funcionan como una espiral en desarrollo, que parte de los niveles inferiores a los superiores.

De ahí que las tareas se elaboraran conforme a estos tres niveles de desempeño cognitivo:

**Primer nivel:** Capacidad del estudiante para utilizar las operaciones de carácter instrumental básicas en una asignatura dada. Para ello deberá reconocer, identificar, describir e interpretar los conceptos y propiedades esenciales en los que se sustenta esta.

**Segundo nivel:** Capacidad del estudiante para establecer relaciones conceptuales, donde además de reconocer, describir e interpretar los conceptos,

deberá aplicarlos a una nueva situación práctica planteada y reflexionar sobre sus relaciones internas.

**Tercer nivel:** Problemas propiamente dichos, donde la vía por lo general no es la conocida por la mayoría de los estudiantes y donde el nivel de producción de los mismos es más elevada. (Quintana Pérez, M F. et al. 2006:15-17).

Es necesario identificar las características psicopedagógicas, educativas y cognoscitiva de los estudiantes. El diagnóstico científico y temprano nos permite la verdadera dirección del proceso docente educativo. Esta se caracteriza por ser una actividad científica, consciente e intencional del estudiante para conocer a sus estudiantes, buscar explicaciones usuales, identificar potencialidades y riesgos para instrumentar la debida ayuda al mismo, tener un sentido ético, expresarse en un plano individual y en otro grupal, tener un carácter integral y ser sistemático y dinámico.

En la realización de las mismas se tuvo en cuenta los programas, las Orientaciones Metodológicas de la asignatura Computación, así como las características psicopedagógicas de los estudiantes en estas edades, además se tuvo en cuenta un ascenso gradual en las exigencias en correspondencia con las necesidades y dificultades así como las características de las tareas de aprendizaje utilizadas.

Para que los estudiantes se encuentren en condiciones de desarrollar habilidades informáticas en Microsoft Word es necesario programar tareas que faciliten este aprendizaje, para ello se ha de partir de un certero diagnóstico que permita el desarrollo de tareas adecuadas a las necesidades de los estudiantes.

Estas tareas de aprendizaje están concebidas teniendo en cuenta los tres niveles de comprensión y con distintos tipos de preguntas: abiertas y cerradas que mueven el pensamiento de los estudiantes, los conducen a pensar, analizar, razonar, reflexionar y meditar. Se utilizan diversas estrategias según los tres subprocesos en que se subdivide el proceso del desarrollo de la habilidad y que

favorece el desarrollo de la misma. Pueden desarrollarse en los turnos de clases de la asignatura, en los de ejercitación y en los tiempos de máquina.

Para que estas tareas de aprendizaje lleguen a cumplir el efecto deseado, se tuvo en cuenta los siguientes requisitos:

**Ser variadas:** que presenten diferentes perfiles y niveles de exigencia, que promuevan el esfuerzo intelectual creciente en los estudiantes, desde tareas sencillas hasta la solución de problemas más complejos. En este aspecto se consideró importante aplicar diversos tipos de tareas de aprendizaje.

**Ser suficientes:** que aseguren la ejercitación necesaria tanto para la asimilación del contenido como para el desarrollo de habilidades informáticas en Microsoft Word; que le permita al estudiante lograr el éxito satisfactoriamente.

**Ser diferenciadas:** que estas tareas de aprendizaje estén al alcance de todos, sean asequibles y faciliten la atención de las necesidades individuales de los estudiantes. Demanden ante todo, buscar alternativas para atender la heterogeneidad del grupo y ofrecer una respuesta educativa diferenciada.

Esta propuesta, aunque sustentada en un sólido basamento teórico, podría definirse como práctica y con sentido didáctico hacia los objetivos que han sido diseñados.

La aplicación de tareas de aprendizaje juega un papel importante para el desarrollo de habilidades informáticas en Microsoft Word. Para su aplicación se hace necesario contar con un diagnóstico profundo de la totalidad de los estudiantes de la muestra. Solo así se podrá lograr la efectividad que se persigue.

Se presentan diez tareas de aprendizaje que se corresponden con los distintos tipos de habilidades informáticas a desarrollar y que aparecen en las Orientaciones Metodológicas del grado, se seleccionan de los distintos períodos del curso escolar, teniendo mayor peso el 1. y 2 período.

## **PROPUESTA DE TAREAS DE APRENDIZAJE Tarea de aprendizaje N<sup>O</sup> 1**

## **Título: "Aprenderás con tu laboriosidad"**

**Objetivo:** Crear un documento en Word utilizando el software "El arte de las letras", de forma tal que contribuya al aprendizaje de la computación y al desarrollo de habilidades informáticas.

**Orientación:** Iniciar el software "EL arte de las letras" utilizando el algoritmo conocido para ello y realizar las siguientes tareas.

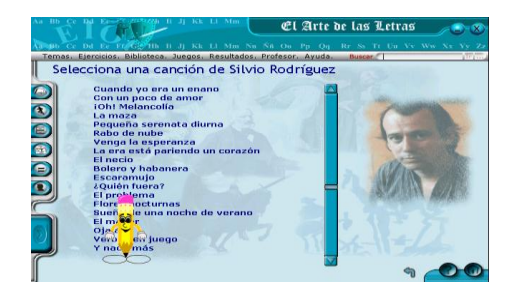

## **Ejecución:**

1. Busca en el Software el "Arte de las Letras", de la "Colección Futuro", el Módulo Ejercicios y dentro del mismo la "Acentuación", una vez allí, selecciona la canción de Silvio Rodríguez "El Mayor" y realiza trabajo ortográfico con las palabras agudas.

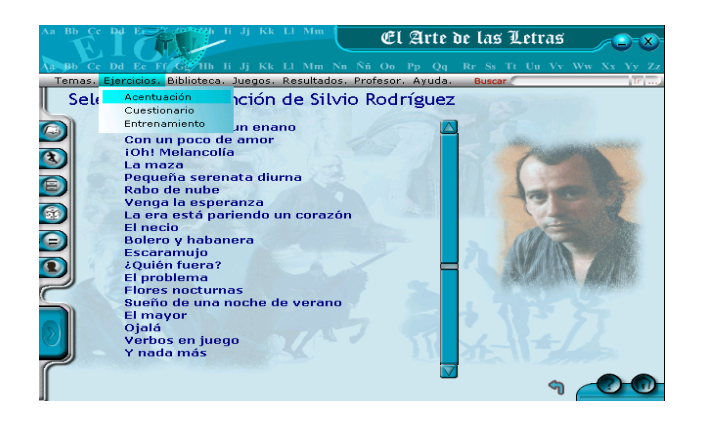

1. Selecciona de la canción "El Mayor" dos estrofas:

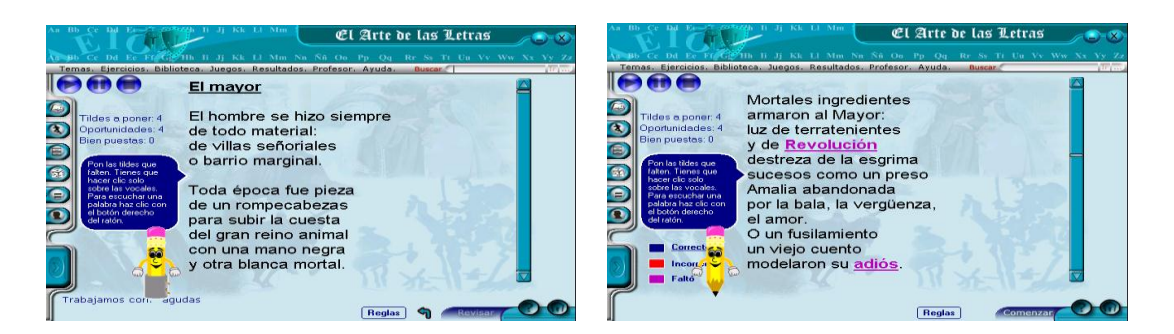

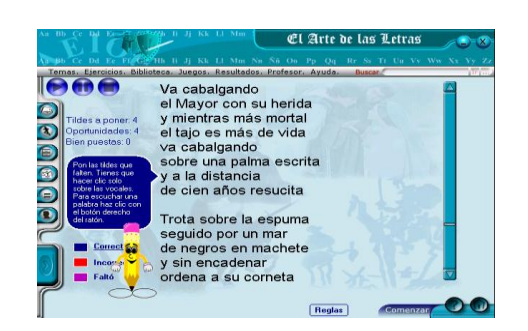

- 1. Crea un documento en Word, con el siguiente formato:
- $\triangleright$  Fuente Arial, tamaño de fuente 14.
- $\triangleright$  Las palabras acentuadas deben ser de color rojo.
- > La primera oración con efecto de luminoso.
- $\triangleright$  Espacio entre caracteres 1.5.
- $\triangleright$  Justifique el texto.
- > Insertarán una imagen relacionada con el tema.
- Guarde el trabajo con el nombre "Un texto sencillo".

El profesor pasará por los puestos de trabajo y en caso de duda brindará niveles de ayuda.

**Control:** Los estudiantes se intercambiarán de puestos de trabajo y revisarán lo realizado por sus compañeros, donde señalarán sus aciertos y errores. El profesor evaluará la tarea realizada a través del módulo traza que contiene el software.

## **Tarea de aprendizaje N o 2**

**Título:** "Con Word escribo mejor"

**Objetivo:** Reconocer la aplicación Microsoft Word de forma tal que eleven su nivel

en el perfeccionamiento del aprendizaje de la computación.

### **Procedimiento metodológico:**

### **Orientación:**

Se le orienta a los estudiantes que observen iconos que representan diferentes aplicaciones pertenecientes al Paquete de Office de esta forma pasarán a realizar la siguiente tarea:

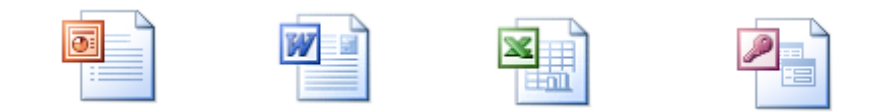

## **Ejecución:**

Cargue el procesador de texto Microsoft Word para realizar las siguientes operaciones:

- a) ¿Cuál de ellos representa la aplicación Microsoft Word? Selecciónelo.
- b) Cópielo y péguelo en el documento creado.
- c) Colóquelo en la parte superior derecha del documento.
- d) Auméntelo de tamaño.
- e) Seguidamente se debe elaborar un texto, donde expreses la utilidad que brinda el procesador de texto Microsoft Word.
- f) Utiliza como fuente Arial, y el tamaño 12.
- g) El tipo de alineación justificado.
- **h)** Las palabras Microsoft Word resáltalas en **negrita** y *cursiva.*
- i) Guarde el trabajo con el nombre Microsoft Word en el lugar que decida el profesor.

**Control:** Se realizará un debate sobre los resultados obtenidos y la importancia del aprendizaje de la computación para su empleo en la vida**.** Preguntar a los estudiantes:

- ¿Cómo se inicia Microsoft Word?
- ¿Qué símbolo puedo utilizar para seleccionarlo en la barra de acceso directo?
- ¿Qué importancia tiene conocer las facilidades que brinda la aplicación?

## **Tarea de aprendizaje N o 3**

**Título:** "Una carta a un amigo"

**Objetivo:** Crear un documento en Microsoft Word desarrollando habilidades informáticas en los estudiantes.

## **Procedimiento metodológico:**

### **Orientación:**

Un estudiante debe escribirle una carta a un compañero que vive lejos de su localidad para invitarlo al desfile del primero de mayo que se efectuará el próximo domingo a las 2:00 p.m., en la plaza de la Revolución. ¿Conoces el programa que debes utilizar para ello?

## **Ejecución:**

Una vez identificado el programa realice las siguientes operaciones:

- a) Inserte la fecha actual, colócala a la derecha.
- b) El contenido quedará expresado en dos párrafos: uno para el saludo y la invitación, el otro para la explicación de cómo será la fiesta.
- c) Sitúe el destinatario a la izquierda.
- d) La despedida y su nombre se alinearán a la derecha.
- e) Justifique el texto.
- f) Utilice para toda la carta la fuente y el tamaño que desee.
- g) Escoge cualquiera de las figuras que se encuentran al final de este documento para insertarla en la carta y darle creatividad a la misma.
- h) Guarde el trabajo con el nombre "Carta para un amigo".

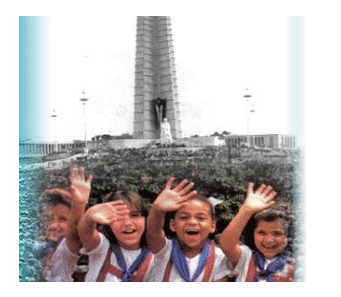

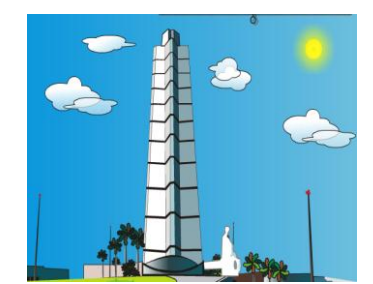

**Control:** Se realizará un debate sobre los resultados obtenidos**.**

Preguntar a los estudiantes:

- ¿Cómo crearon el documento?
- ¿Qué importancia tiene conocer las facilidades que brinda la aplicación?

#### **ACÁPITE IV. VALIDACIÓN DE LA PROPUESTA DE SOLUCIÓN.**

Como resultado de la aplicación de las tareas de aprendizaje, en la prueba pedagógica final, se observan avances en relación con la prueba pedagógica inicial.

Para constatar la efectividad de la aplicación de las tareas de aprendizaje que contribuyen al desarrollo de habilidades informáticas en Microsoft Word en los estudiantes del primer semestre del Politécnico Capitán "San Luis" se realiza una comparación entre los resultados de la prueba pedagógica inicial con la final.

En esta etapa final se aplicó una prueba pedagógica de salida con el objetivo de obtener información sobre como se encuentra el estado real en el desarrollo de habilidades informáticas en Microsoft Word en los estudiantes del primer semestre del Politécnico Capitán "San Luis".

Para conocer en qué nivel de habilidades se encontraban los estudiantes en las operaciones con Microsoft Word, se aplicó una **prueba pedagógica de salida**  (Anexo 13 ).

Se obtuvo que en la interrogante número 1 de 14 estudiantes evaluados, 9 de ellos obtuvieron bien para un 64,2%, 3 lo hicieron de forma regular para un 21,4% y 2 mal, lo que representa el 14,2 %. En la interrogante número 2, de 14 estudiantes evaluados 10 realizaron acertadamente la tarea propuesta alcanzando un 71,4 % alcanzando calificación de bien, 2 lo hicieron de forma regular lo que representa un 14,2% y 2 mal para un 14,2 %. En la pregunta 3 de un total de 14 estudiantes 10 respondieron correctamente para un 71,4% alcanzando la categoría de bien, 3 respondieron regular alcanzando un 21,4% y 1 mal para un 7,1%. En el indicador **1.4** se mostró que: 12 estudiantes conocen el trabajo con la barra de herramientas formato para un 85,7%, evaluado de bien, 1 de ellos para un 7,1%, evaluado de regular, 1 fue evaluado de mal, para un 7,1% de la muestra. En el indicador **1.5** se pudo constatar que 10 de los estudiantes logran insertar imágenes, numeración y viñetas para un 71,4%, evaluado de bien, 3 de forma regular para un 21,4%, 1 de mal para un 7,1%. En el indicador **1.6** se manifiesta que 13 de los estudiantes dominan la vinculación del trabajo del procesador de texto con otras aplicaciones lo que representa un 92,8% evaluado de bien. 1

estudiante evaluado de regular lo que representa un 7,1%, 1 fue evaluado de mal representando un 7,1% de los evaluados.

Los resultados de la prueba pedagógica final corroboran la efectividad de las tareas de aprendizaje aplicadas para el desarrollo de habilidades informáticas en Microsoft Word en los estudiantes del primer semestre del Politécnico Capitán "San Luis". Se constataron las siguientes regularidades:

Los estudiantes desarrollaron habilidades básicas para identificar el procesador de texto.

Fueron capaces de crear textos sencillos, estableciendo el estudiante el rol protagónico dentro de la actividad.

Los estudiantes lograron modificar textos identificando las herramientas a utilizar.

No presentaron dificultades en el trabajo con las herramientas de la barra de formato ya que cada estudiante fue capaz de crear un documento.

El análisis comparativo de los resultados de la prueba pedagógica inicial con la prueba pedagógica final corrobora la efectividad de las tareas de aprendizaje aplicadas para el desarrollo de habilidades informáticas en Microsoft Word en los estudiantes del primer semestre del Politécnico Capitán "San Luis". (Ver Anexo 3)

## **Conclusiones**

La determinación de los presupuestos teóricos y metodológicos seleccionados permitió la profundización en el tema por parte de la autora y la importancia que tiene el desarrollo de las habilidades informáticas vinculadas a las diferentes asignaturas del grado.

Los estudiantes del Politécnico Capitán "San Luis", del municipio Fomento, presentaban dificultades en cuanto al desarrollo de habilidades informáticas en Microsoft Word para la resolución de problemas vinculados a las asignaturas del grado, no identifican el procesador de textos, no reconocen las herramientas de las barras estándar, formato y dibujo para su utilidad.

Las tareas de aprendizaje elaboradas responden a las necesidades

psicopedagógicas de los estudiantes y cumplen con las características de este tipo de actividad en función de la resolución de problemas vinculados a la EducaciónTécnica Profesional.

Los resultados alcanzados en el contexto de la práctica educativa evidencian la efectividad y el nivel científico de las tareas de aprendizaje, para el desarrollo de habilidades de la aplicación Microsoft Word en los estudiantes del Politécnico Capitán "San Luis".

## Bibliografía

Álvarez Zayas, C. (1995). ¿*Cómo estudiar experiencia pedagógica de avanzada?* La Habana: Editorial Pueblo y Educación.

Castro Ruz, F. (2000, septiembre 15). "Intervención en el acto por el Aniversario 13 de los Joven Club de Computación". Granma, p. 3.

Couso Fernández, L. et al. (1990). *Introducción a la Computación.* La Habana:

Editorial Pueblo y Educación.

Expósito Ricardo, C. (1996) *Enfoques didácticos de la enseñanza de la Informática*. ISPEJV. (Soporte digital).

Fernández Montoto, C. (2003). *Computación.* La Habana: Editorial Félix Varela.

García Batista, G. (comp.) (2003). *Compendio de Pedagogía* (3ra. ed.). La Habana : Editorial Pueblo y Educación.

Gener Navarro, E. J. (2005). *Temas de Informática Básica*. La Habana : Editorial Pueblo y Educación.

\_\_\_\_\_\_\_\_\_\_ et. al. (2000). *Elementos de Informática.* La Habana : Editorial Pueblo y Educación.

- Gómez Ferral, A. I. y González Alonso, J. (1994). *Curso de Informática Educativa* (Software). La Habana.
- González Maura, V. et al (2003). "Hábitos y habilidades: formas de asimilación de la actividad en el plano ejecutor". En *Psicología para educadores* (pp 105-123). La Habana : Editorial Pueblo y Educación.
- Labañino Rizzo, C. A. (2001). *Multimedia para la Educación*. La Habana : Editorial Pueblo y Educación.

Labarrere Reyes, G. y Valdivia Pairol, G. E. (2003). *Pedagogía*. La Habana : Editorial Pueblo y Educación.

Leontiev, A. N. (1985). *Actividad, conciencia y personalidad*. La Habana : Editorial Pueblo y Educación.

Martínez Llantado, M. (2004). *Reflexiones teórico – práctico desde las ciencias de la Educación.* La Habana : Editorial Pueblo y Educación.

Microsoft Word (2000). (S. l.: s. n.).

- Nocedo de León, I. et. al. (2001). *Metodología de la Investigación educacional*. *Segunda Parte.* La Habana : Editorial Pueblo y Educación.
- Pérez Fernández, V. et. al. (1994). "La enseñanza de la computación más allá de la computadora". *Educación,* 83,
- Pérez Rodríguez, G., García, G., Nocedo, I. y García, M. L. (2002). *Metodología de la Investigación Educacional*. *Primera Parte*. La Habana : Editorial Pueblo y Educación.
- Petrovsky, A. V. (1981). *Psicología General*. La Habana : Editorial de libros para la Educación.
- Ribero Alfonso, J. (1997). *El uso de las computadoras como medio de enseñanza.* Curso pre-evento del Congreso "Pedagogía " 97". La Habana.

\_\_\_\_\_\_\_\_\_\_ (1997). *Los medios de enseñanza informáticos y la enseñanza de la informática.* Tesis presentada en opción al grado académico de Máster en Informática Educativa. La Habana.

Rico Montero, P. (2003). *La zona de desarrollo próximo: procedimiento y tareas de aprendizaje.* La Habana : Editorial Pueblo y Educación.

\_\_\_\_\_\_\_\_\_\_, Santos Palma, E. M. y Viaña-Cuervo, V. M. (2004). *Algunas exigencias para el desarrollo y evaluación del proceso de enseñanzaaprendizaje en la escuela primaria.* La Habana : Editorial Pueblo y Educación.

Rodríguez Cuervo, M. (1999). *Proyecto de Informática Educativa en Cuba*. Tesis presentada en opción al grado académico de Máster en Informática Educativa. La Habana.

Rodríguez Lamas, R. et. al. (2000). *Introducción a la informática educativa*. Pinar del Río : Universidad : Instituto Superior Politécnico José A. Echeverría.

Rojas, A. R. et. al. (1999). *La tecnología Educativa: el uso de las Nuevas Tecnologías de la Información y las Comunicaciones en la Educación*. En Tendencias pedagógicas contemporáneas*.* La Habana : Universidad.

Rosabal, H. (2006). "Computación: La nueva fortaleza*". Punto cu*, 41, 1.

- Sarramona, J. (1994). "Presente y futuro de la Tecnología Educativa*"*. *Tecnología y Comunicación Educativas,* 23, 10-12.
- Segura, M. E., González, D., González, M. E. y Álvarez, M. I. (2005). "Lev Semeonovich Vigotsky y la escuela histórico cultural". *En Teoría Psicológicas y su influencia en la Educación* (pp. 133-137). La Habana : Editorial Pueblo y educación.

Suárez Ramos, B. (2001, enero 18). "Reinaugura Fidel el Palacio de Computación de Pinar del Río"*. Granma,* p. 2.

Torres Lima, P. (2001). *Didáctica de las nuevas tecnologías de la información y la comunicación*. Curso pre-evento del Congreso Internacional "Pedagogía " 01". La Habana.

Valdés Menéndez, R. (1997). "Informatización de la sociedad cubana I Parte". *GIGA,* 3, 24.

Vega Belmonte, A. (1997). *Computadoras al alcance de todos*. La Habana : Editorial Ciencias Técnicas.

Vigotsky, L. S. (1987). *Historia del desarrollo de las funciones psíquicas superiores*. La Habana : Editorial Científico Técnica.

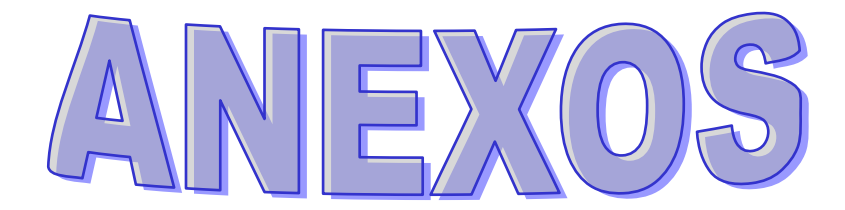

## **Anexo 1**

**Guía de observación a clases de Computación para los estudiantes del primer Semestre del "Capitán San Luis".** 

**Objetivo**: Constatar el desarrollo de las habilidades que presentan los estudiantes del primer semestre del Politécnico "Capitán San Luis" al trabajar con el procesador de texto Microsoft Word.

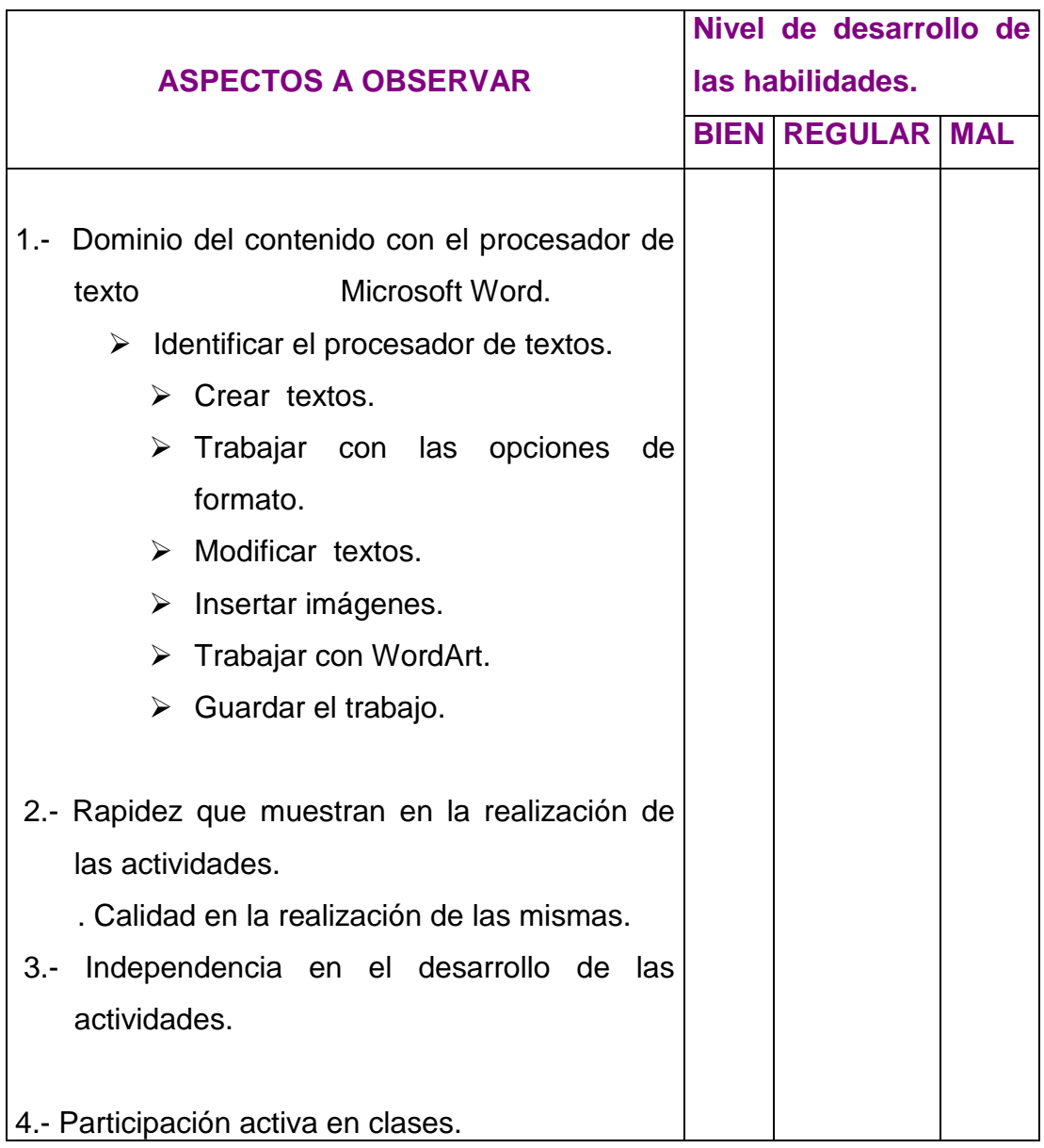

#### **ANEXO 2**

#### **Prueba pedagógica Inicial.**

**Objetivo:** Comprobar los conocimientos y habilidades que poseen los estudiantes del primer semestre de la escuela de oficios "Capitán San Luis" al trabajar con el procesador de texto Microsoft Word.

Nota aclaratoria: Algunas de estas actividades se comprobaron de forma práctica y otras de forma escrita.

- 1.- Marque con una X la vía correcta para activar el procesador de textos Microsoft Word.
- \_\_ Inicio/Programas/Accesorios.
- \_\_ Inicio/Programas/Microsoft Office/Microsoft Word.
- \_\_ Inicio/Programas/Microsoft Word.
- 2.- Ejecute el procesador de texto Microsoft Word utilizando la vía que señaló como correcta.
	- a) Escribe un párrafo sobre un tema que te guste. Ponle título.
	- b) Aplica al texto las siguientes opciones.
		- i. Tipo de fuente Arial, tamaño 12.
		- ii. Resalta el título en negrita y con color azul.
		- iii. Realiza una copia del mismo en una hoja nueva.
		- iv. Subraya la última oración del párrafo. Ponla en letra cursiva.
		- v. Localiza en uno de los Software de la Colección "Futuro" una figura que corresponda con el tema que tratas en el párrafo.
		- vi. Cópiala y pégala en el documento creado.
		- vii. Guarda el trabajo con tu nombre en la carpeta Mis documentos.
- 3.- Marca con una X las respuestas que se correspondan con las posibilidades que brinda el procesador de texto Microsoft Word.
	- **\_\_\_ Escribir textos grandes.**
	- **\_\_\_ Trabajo con gráficos.**
	- \_\_\_ Corregir la ortografía.
	- \_\_\_ Imprimir el documento.
	- \_\_\_ Crear tablas.
	- \_\_\_ Escribir textos pequeños.
	- **LE** Elaborar presentaciones electrónicas.
	- \_\_\_ Copiar y pegar figuras.
	- \_\_\_ Crear diapositivas

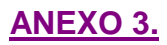

## **ANÁLISIS CUANTITATIVO DE LOS RESULTADOS DE LA GUÍA DE OBSERVACIÓN REALIZADA.**

## **Tabla 1.**

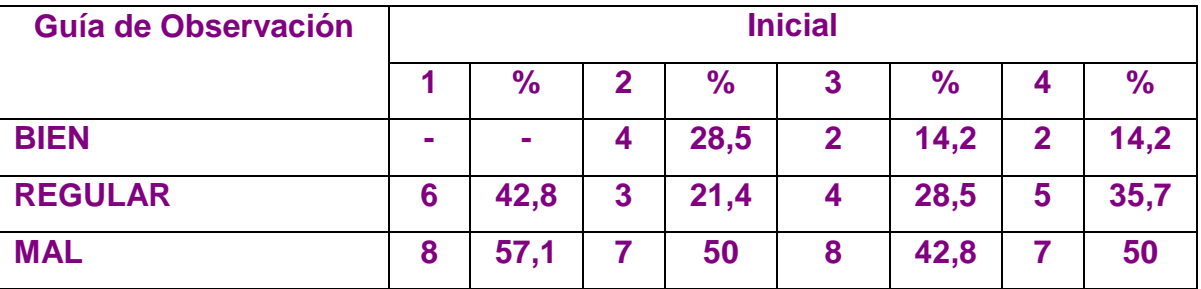

**ANÁLISIS CUANTITATIVO DE LOS RESULTADOS DE LA PRUEBA PEDAGÓGICA INICIAL Y FINAL.**

## **Tabla 2.**

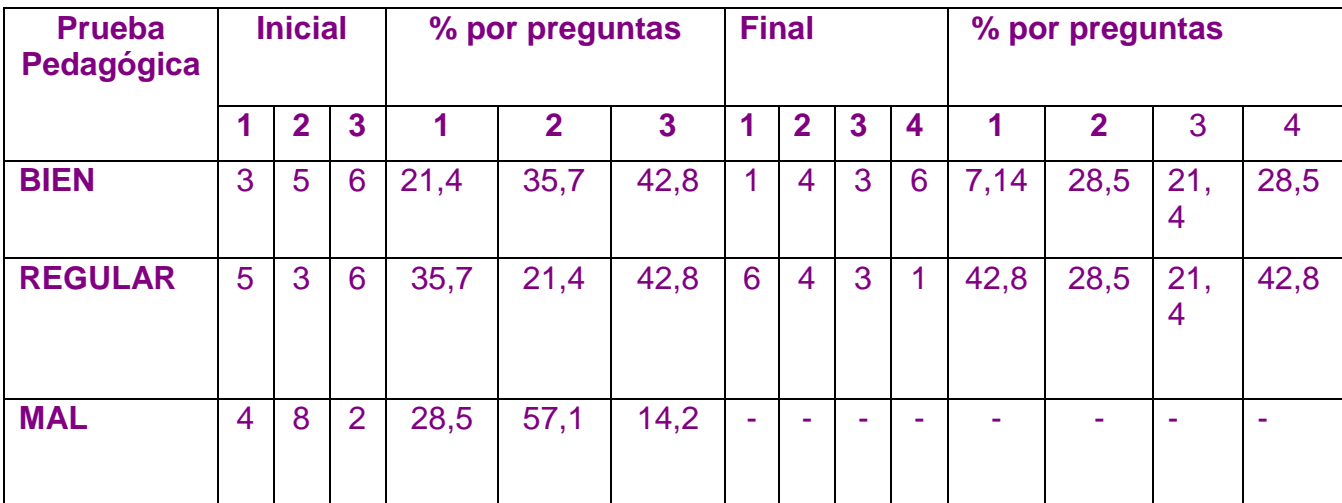

#### **ANEXO 4**

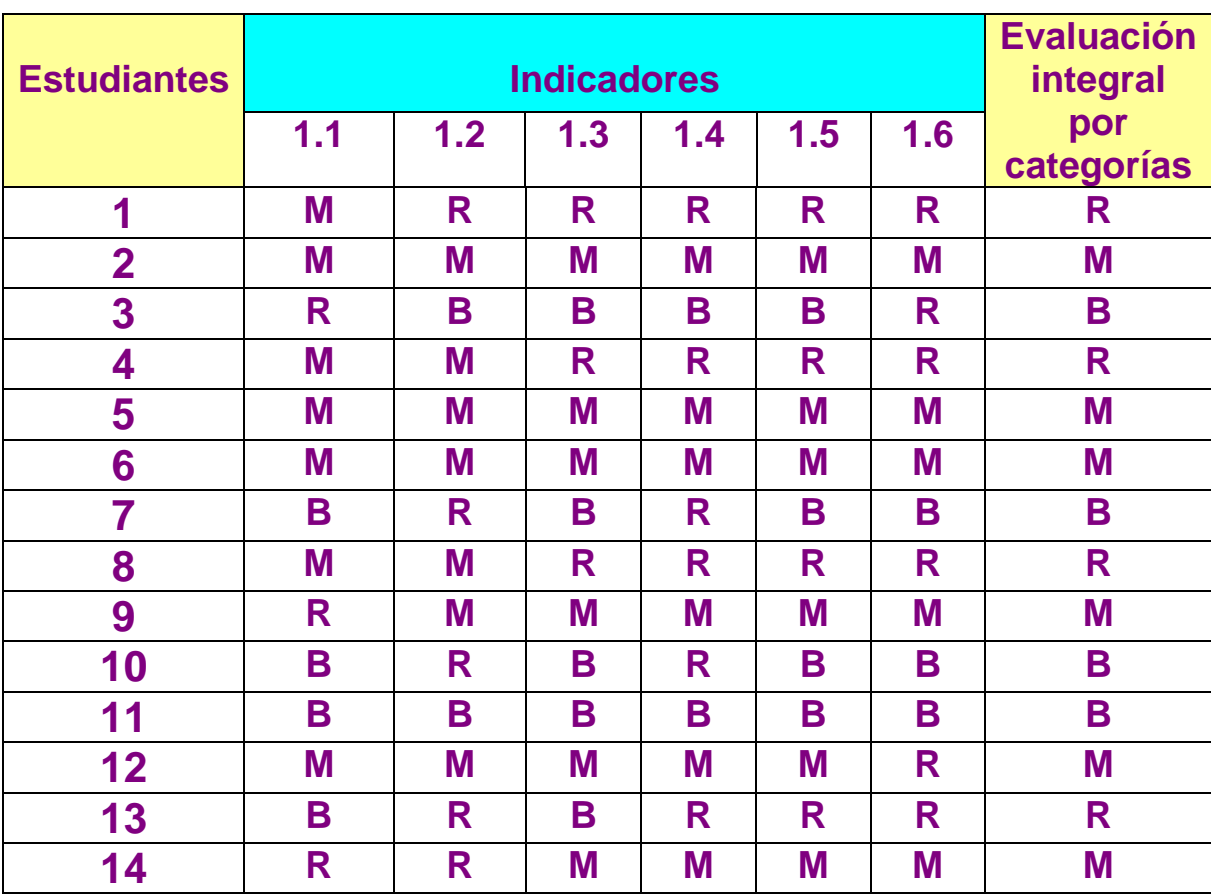

## **Tabla evaluativa de forma individual por indicadores**

# **OPERACIONALIZACIÓN DE LA VARIABLE**

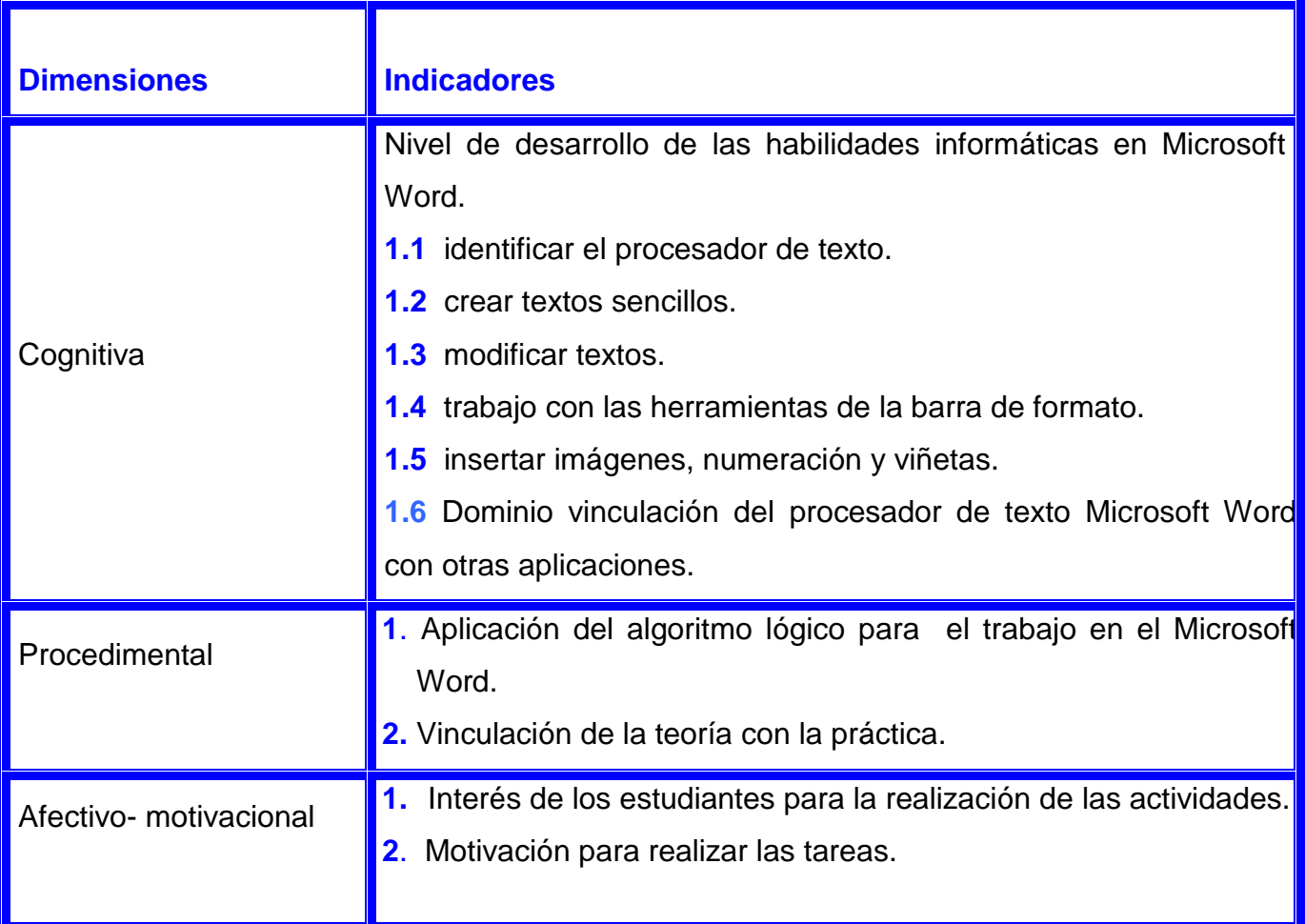

## **ANEXO 6**

# **Tarea de aprendizaje N<sup>O</sup> 4**

**Título:**" Para poder crear mi propio documento".

**Objetivo:** Reconocer las barras de herramientas estándar, formato y dibujo de la aplicación Microsoft Word.

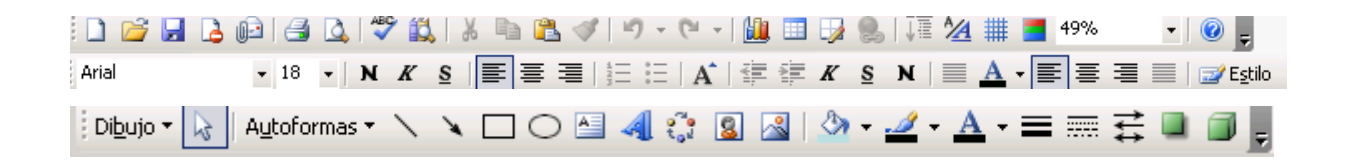

## **Procedimientos metodológicos**

#### **Orientación**

Los estudiantes se dividen por equipos de trabajo dentro del laboratorio de computación y con la ayuda del profesor realizarán la siguiente actividad.

#### **Ejecución**

Para acceder al procesador de texto Microsoft Word existen varias vías. Marca las correctas con una X.

- \_\_\_\_ Inicio / Programas / Accesorios / Paint.
- \_\_\_\_ Inicio / Programas / Microsoft Office/ Microsoft PowerPoint.
- \_\_\_\_ Inicio / Programas / Microsoft Word.
- \_\_\_\_ Inicio / Programas / Microsoft Office/ MicrosoftWord.
- Barra de acceso directo de Office.
- a) Siguiendo una de las vías seleccionada como correcta, localice el procesador de texto Microsoft Word.

b) Cargue la aplicación Microsoft Word, observa que presenta varias barras de herramientas semejantes a las estudiadas con anterioridad, cierra la aplicación y vuelve a tu ejercicio. Seguidamente te presentamos varias barras, utilizando los conocimientos que ya posees realiza los siguientes incisos:

Archivo Edición Ver Insertar Formato Herramientas Tabla Ventana ?  $\cdot$  2

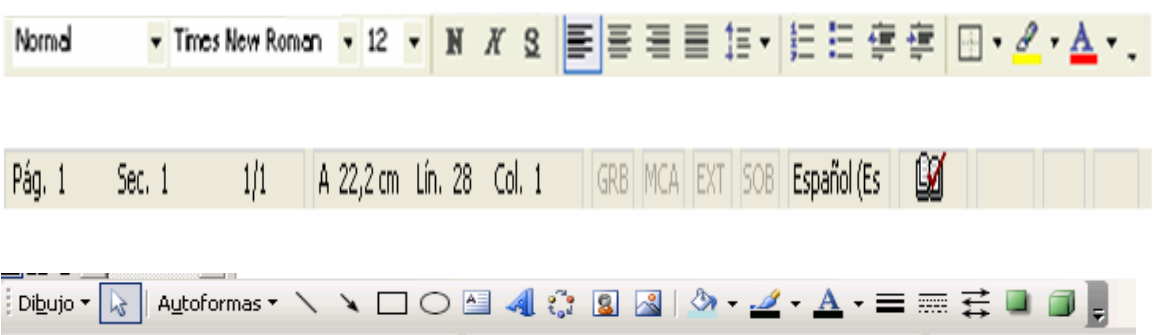

- **\_\_ Barra de desplazamiento vertical y horizontal.**
- **\_\_ Barra de herramienta Estándar.**
- **\_\_ Barra de Menú.**
- **\_\_ Barra de herramienta Formato.**
- **\_\_ Barra de herramienta Dibujo.**
	- a) Las palabras que se muestran anteriormente son nombres de algunas de las barras de herramientas de la ventana Microsoft Word. Léelas y seleccione para cada barra el nombre que le corresponde y escríbelo debajo de cada una de las imágenes.
	- b) Redacta una oración para cada una de las barras, manifestando su utilidad.
	- c) Se revisará por equipos de trabajo si el ejercicio quedó correcto.
	- d) Guarde el trabajo con el nombre del responsable del equipo.

## **Control:**

Se realizará un debate sobre los resultados obtenidos**.** Preguntar a los estudiantes:

¿Qué utilidades te brindan las barras de herramienta de una aplicación?

¿Puedes encontrar las herramientas deseadas en otra de las barras? ¿En cuál de ellas?

## **ANEXO 7**

# **Tarea de aprendizaje N<sup>O</sup> 5**

**Titulo:** Conociendo mejor el entorno de trabajo de Microsoft Word.

**Objetivo:** Reconocer la ventana de trabajo de Microsoft Word de manera que desarrollen habilidades informáticas.

## **Procedimientos metodológicos:**

## **Orientación**

Situado en una carpeta en Mis documentos está creado un archivo en el cual se les presenta la ventana de Word a los estudiantes, se orienta la realización de las siguientes tareas:

## **Ejecución**

 Utilizando la fuente deseada, tamaño de fuente y color de fuente, escribe en cada lugar que le corresponde el nombre de cada elemento del entorno de trabajo de la ventana de Word.

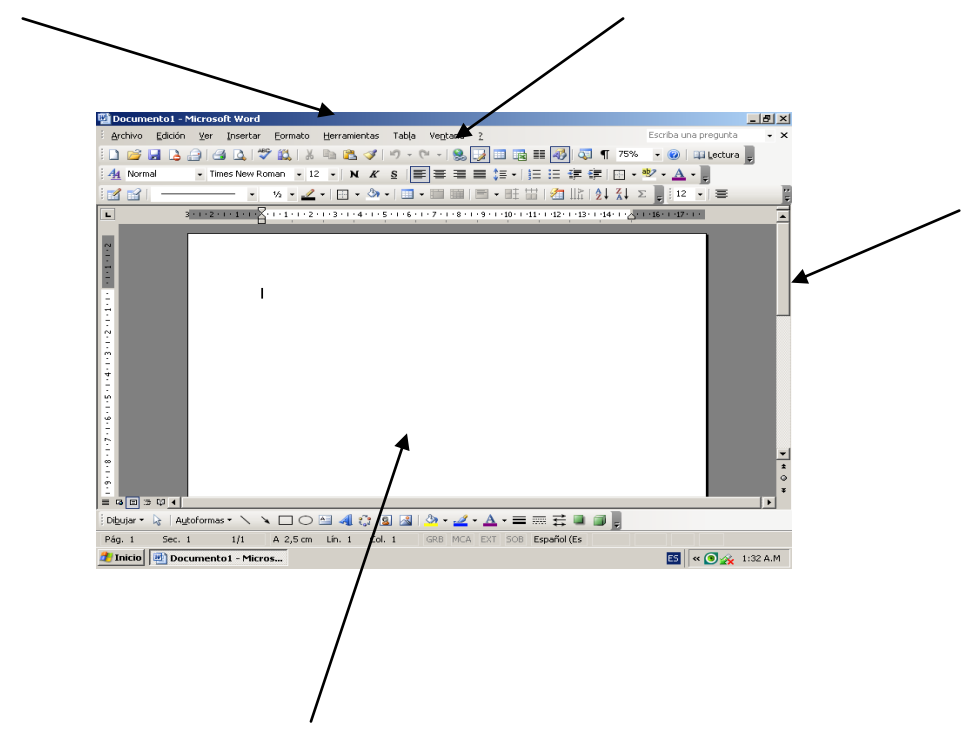

Enlaza la columna A con la B según corresponda:

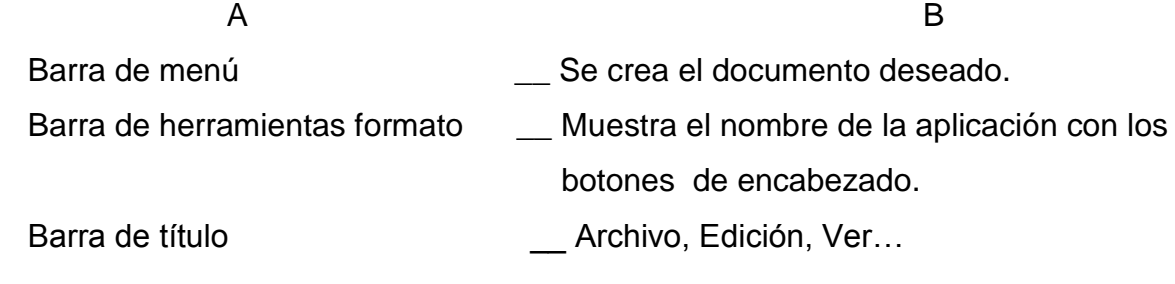

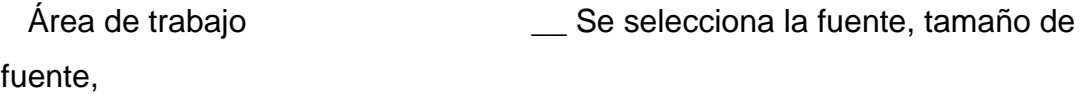

Color de fuente.

Barras de desplazamiento **Lace Desete anticara** Para desplazar el documento.

Vertical y horizontal.

## **Control**

Los estudiantes se intercambian de puestos de trabajo para observar lo que unos lograron y otros no. El profesor evaluará el trabajo realizado en el documento guardado.

## **ANEXO 8**

# **Tarea de aprendizaje N<sup>O</sup> 6**

## **Título:** Historia de mi localidad

**Objetivo:** Modificar un texto sobre un hecho histórico de la localidad de manera que contribuya a la motivación de los estudiantes hacia el aprendizaje de los procesadores de texto Microsoft Word y la identidad cultural local.

## **Procedimiento metodológico:**

## **Orientación**

El profesor pregunta a los estudiantes si conocen algún detalle sobre la historia de la localidad:

Se escuchan respuestas.

Posteriormente el profesor hará referencia sobre la estancia del Che en nuestro municipio y los acontecimientos que sucedieron en aquellos días, como El Pacto del Pedrero, hecho histórico que marcó la continuidad de nuestras luchas por la independencia, en el municipio de Fomento, en contra de la tiranía.

## **Ejecución**

Luego se recuerda a los estudiantes a través de preguntas:

¿Qué vía se utiliza para configurar una página?

¿Qué opción podemos utilizar para realizarle modificaciones a un texto?

Se orienta crear un texto sencillo relacionado con este hecho.

Utilizando las opciones que nos brinda la barra de formato y dibujo:

- Utiliza el WordArt para insertar un título con el nombre "Conociendo nuestra historia"
- $\checkmark$  Señala con letra negrita, Arial 16 los nombres propios.
- $\checkmark$  Cambia el color al resto del texto a tu gusto.
- $\checkmark$  Guarda el documento en tu carpeta con el nombre "Historia en el Pedrero".

## **Control**

Para la evaluación de los estudiantes se cambiarán de puesto y le señalarán los errores a sus compañeros dando su criterio para la nota.

Se realizará un debate sobre los resultados obtenidos**.** Preguntar a los estudiantes:

¿Cómo crearon el documento?

¿Qué utilidades te brindan las barras de herramienta formato y dibujo de una aplicación?

## **ANEXO 9**

# **Tarea de aprendizaje N<sup>O</sup> 7**

**Título:** Construyamos un futuro mejor para todos.

**Objetivo:** Crear un documento en Word utilizando el software "Un mundo mejor es posible", de forma tal que contribuya al aprendizaje de la computación y al desarrollo de habilidades informáticas.

## **Procedimiento metodológico:**

**Orientación:** Iniciar el software "Un mundo mejor es posible" utilizando el algoritmo conocido para ello y realizar las siguientes tareas.

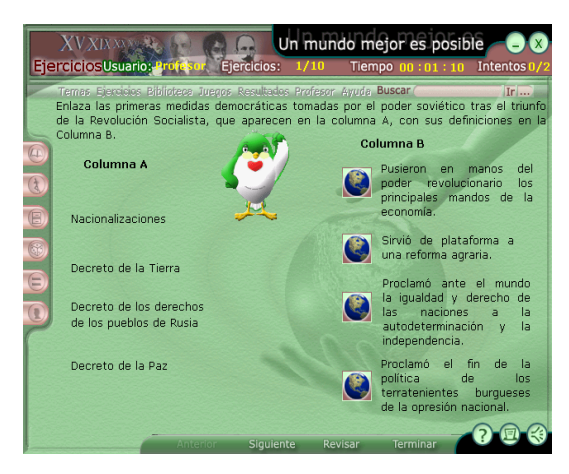

## **Ejecución**

- 1. En el módulo ejercicios, tópico cuestionario, realiza las actividades correspondientes a La Gran Revolución Socialista de octubre.
- 2. Crea un documento en Word y escribe las medidas democráticas tomadas por el poder soviético tras el triunfo de la Revolución Socialista.
- 3. Utiliza la herramienta negrita, cursiva y subrayada. Justifica el texto escrito.
- 4. Guárdalo en Mis documentos con tu nombre y para un próximo encuentro modifica la fuente, tamaño de fuente y color de fuente.
- 5. Abre la carpeta Estudiante y selecciona el Archivo que lleva por nombre 10. grado. Realiza modificaciones al documento allí creado.

## **Control**

Los estudiantes se intercambian de puestos de trabajo para observar lo que unos lograron y otros no. El profesor evaluará el trabajo realizado en el documento guardado.

## **ANEXO 10**

# **Tarea de aprendizaje N<sup>O</sup> 8**

#### **Título: Para Leer a Martí.**

**Objetivo:** Crear un documento en Word utilizando las facilidades que brinda la aplicación de forma tal que contribuya al aprendizaje de la computación y al desarrollo de habilidades informáticas.

**Procedimiento metodológico:**

## **Orientación**

En la biblioteca de la escuela se está realizando una convocatoria para un Concurso municipal nombrado: "Leer a Martí". Cada estudiante deberá realizar su trabajo en la computadora.

## **Ejecución**

Cargue el procesador de texto Microsoft Word para comenzar a realizar el trabajo. Elabore la portada con los siguientes requisitos:

- a) Utilice el WordArt para colocar en el centro "LEER A MARTÍ".
- b) De la barra de Dibujo utilice las opciones color de relleno y estilos de sombra.
- c) Este documento tendrá los siguientes datos:
	- Nombre del autor o autora.
	- Grado
	- Grupo
	- Escuela
	- Edad
	- Dirección Particular.
- d) De un software educativo de la Colección Futuro, seleccione una imagen del Apóstol y péguela en la portada.
- e) Guarde el trabajo con el nombre "Leer a Martí" en una carpeta con tu nombre.

## **Control**

El profesor evaluará el trabajo realizado en el documento guardado. Los mejores trabajos serán leídos por sus propios autores a todos los compañeros presentes.

## **ANEXO 11 Tarea de aprendizaje N<sup>O</sup> 9**

## **Título: Para ser mejores revolucionarios.**

**Objetivo**: Navegar por el Software "Convicciones" de la "Colección Futuro" contribuyendo al desarrollo de habilidades informáticas.

## **Procedimiento metodológico: Orientación**

Busque en el software "Convicciones" de la "Colección Futuro" la figura de Carlos Baliño.

a) Lee sobre las principales acciones revolucionarias que lo vincularon con José Martí y el movimiento obrero y comunista cubano.

## **Ejecución**

A través del botón Inicio/programa/Microsoft Office/Microsoft Word.

Redacta un texto sencillo en Word donde plasmes las principales acciones revolucionarias en las que participó Carlos Baliño.

Cree una carpeta con el nombre de "Figuras históricas" dentro de Mis Documentos.

Guarde el documento con el nombre de "Acciones Revolucionarias", dentro de la carpeta "Figuras históricas" que creaste en Mis Documentos.

## **Control**

El profesor evaluará el trabajo realizado en el documento guardado. Los mejores trabajos serán leídos por sus propios autores a todos los compañeros presentes.

## **ANEXO 12**

# **Tarea de aprendizaje N<sup>O</sup> 10**

## **Título: Conociendo a nuestros héroes.**

**Objetivo**: Valorar la figura de un héroe de la patria, contribuyendo al desarrollo de las habilidades informáticas en los estudiantes.

## **Orientación**

- 1. Inicie Microsoft Word
- 2. Inicio/programa/ Microsoft Office/Microsoft Word

## **Ejecución**

Escribe en el programa Microsoft Word, una valoración sobre la figura de Carlos Baliño.

- a) El título, arial 14, centrado, negrita.
- b) El texto justificado y en arial 12.
- c) El título debe estar en letra de color rojo.
- d) El nombre del héroe debe estar seleccionado dentro del documento.
- e) Debes guardar el documento dentro de la carpeta "Figuras históricas" que se encuentra en Mis documentos.

## **Control**

El profesor evaluará el trabajo realizado en el documento guardado. Los mejores trabajos serán leídos por sus propios autores a todos los compañeros presentes.

## **ANEXO 13**

# **Prueba pedagógica final**

**Objetivo:** Comprobar el nivel de conocimientos de los estudiantes del primer semestre del Politécnico acerca de los conocimientos adquiridos en el Procesador de texto Microsoft Word.

Estimados estudiantes a continuación se les presenta una serie de preguntas para responder en la computadora, se les pide que realicen todas las que puedan. El resultado de la evaluación no tiene influencia en su desempeño como estudiante.

- 1- ¿Qué es un Procesador de Texto?
- 2- Marque con una X la vía correcta para activar el procesador de textos Microsoft Word.
- \_\_ Inicio/Programas/Accesorios.
- \_\_ Inicio/Programas/Microsoft Office/Microsoft Word.
- \_\_ Inicio/Programas/Microsoft Word.
- \_\_ Inicio/ Programa/ Microsoft PowerPoint.
- 3- Marca con una X las respuestas que se correspondan con las posibilidades que brinda el procesador de texto Microsoft Word.
	- Escribir textos sencillos.
	- \_\_\_ Trabajo con gráficos.
	- \_\_\_ Corregir la ortografía.
	- \_\_\_ Imprimir el documento.
	- \_\_\_ Crear tablas.
	- \_\_\_ Elaborar presentaciones electrónicas.
	- \_\_\_ Copiar y pegar imágenes.
	- \_\_\_ Crear diapositivas.
	- \_\_\_ Insertar Autoformas.
	- \_\_\_ Trabajar con la galería de WordArt.
- 4- ¿Para guardar documentos que pasos debes realizar?

Análisis de los parámetros para evaluar la prueba pedagógica inicial y la prueba pedagógica final.

- El que responda todas las preguntas correctamente, demostrando conocimiento sobre el procesador de texto Microsoft Word se le da calificación de bien y se utilizará la letra **B** como identificador**.**
- El que responda una parte de las preguntas donde demuestre escaso conocimiento sobre el procesador de texto Microsoft Word se le otorgará la evaluación de regular y se identificará por la letra **R.**

 El estudiante que responda una sola pregunta y no demuestre conocimientos sobre los procesadores de texto Microsoft Word se le otorgará la evaluación de mal y se identificará con la letra **M.**